**Kramer Electronics, Ltd.**

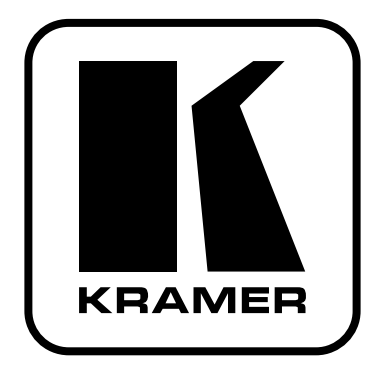

## **РУКОВОДСТВО ПО КОНФИГУРИРОВАНИЮ**

## **преобразователя**

# **ETHERNET-RS-232**

**(FC-11, модули Ethernet, встроенные в другие приборы Kramer)**

## **СОДЕРЖАНИЕ**

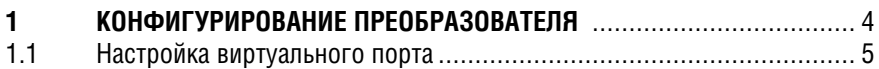

## $\mathbf 1$ **КОНФИГУРИРОВАНИЕ ПРЕОБРАЗОВАТЕЛЯ**

Для конфигурирования преобразователя необходимо выполнить следуюшее:

- 1. Подключить преобразователь (или подключить прибор, использующий модуль Ethernet) и настроить сетевую карту Ethernet на вашем ПК, как описано в руководстве пользователя.
- 2. Вставить CD в привод компакт-дисков, дважды шелкнуть на файл Set $f$ c11eth confxx exe<sup>1</sup> и спеловать появляющимся на экране инструкциям<sup>2</sup>. Программа менеджера конфигураций Ethernet установлена.
- 3. Нажать на нужный ярлык в папке «Программы» (Programs) меню «Пуск» (Start). Откроется окно менеджера конфигурации (см. рис. 1).
- 4. Нажать кнопку Search<sup>3</sup> («Поиск») (или в меню Action («Действия») выбрать команду Search Board — «Найти сетевую карту»). В списке устройств (Device List) появится МАС-адрес обнаруженного прибора.
- 5. Изменить настройки согласно требованиям вашей сети и нажать кнопку Config (или в меню Action выбрать команду Config), чтобы настройки вступили в силу.

### СЛЕДУЕТ ИМЕТЬ ВВИДУ, ЧТО ПРИ НАЖАТИИ КНОПКИ СОЛЕ БУДУТ ИЗМЕ-НЕНЫ НАСТРОЙКИ ПРОТОКОЛА ІР ДЛЯ ПРИБОРА

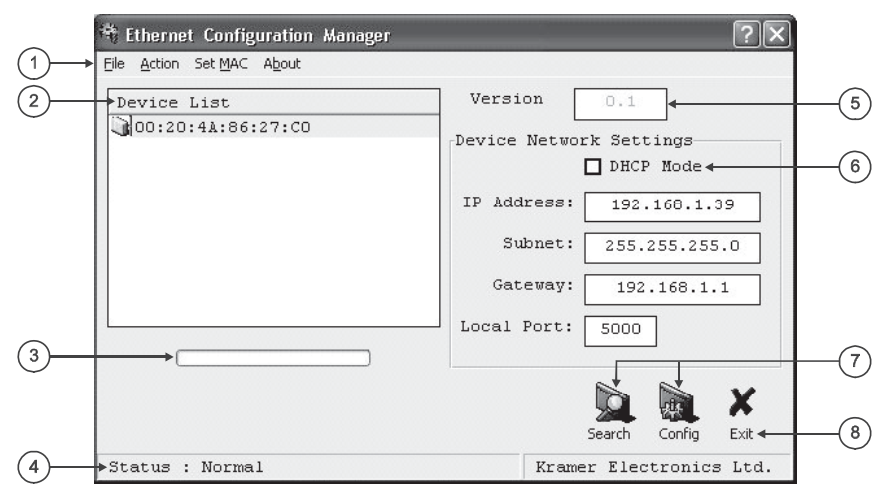

Рис. 1. Окно менелжера конфигурации

<sup>1</sup> Имена файлов могут время от времени меняться

<sup>&</sup>lt;sup>2</sup> Новейшие версии поступны на веб-сайте http://www.kramerelectronics.com

<sup>&</sup>lt;sup>3</sup> Лля автоматического поиска устройств

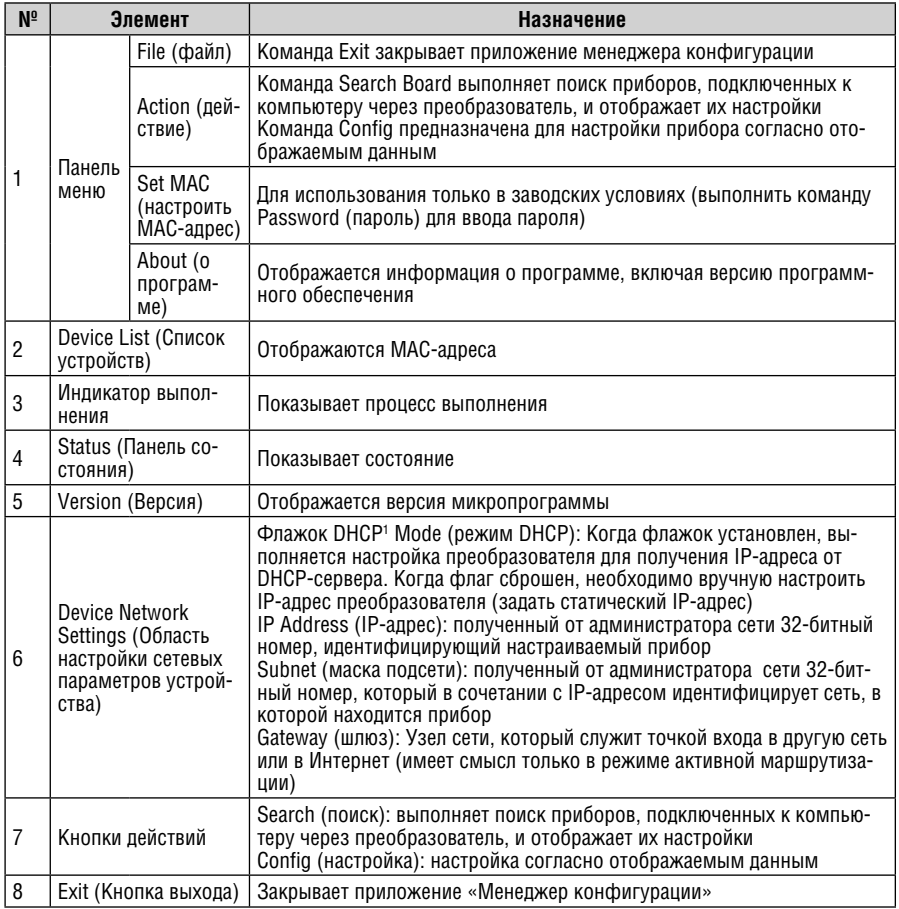

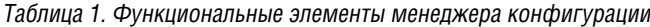

#### $1.1$ Настройка виртуального порта

Если управляющее приложение не может работать непосредственно через сетевой прайвер (по протоколу TCP/IP), нужно использовать прайвер виртуального последовательного порта:

1. Вставить СD в привод компакт-дисков, дважды щелкнуть на файле  $SetKVSP$  xx.exe<sup>2</sup> и слеповать появляющимся на экране инструкциям<sup>3</sup>.

<sup>&</sup>lt;sup>3</sup> Новейшие версии доступны на веб-сайте http://www.kramerelectronics.com

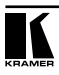

<sup>&</sup>lt;sup>1</sup> Dynamic Host Configuration Protocol — Позволяет сетевым администраторам назначать IP-адреса из центрального узла и автоматически рассылать новые IP-адреса, когда устройство Ethernet включается в различных местах сети

<sup>&</sup>lt;sup>2</sup> Имена файлов могут время от времени меняться

Виртуальный последовательный порт установлен.

2. Запустить программу Virtual Serial Port Manager (менеджер виртуального последовательного порта).

Появится окно программы (см. рис. 2).

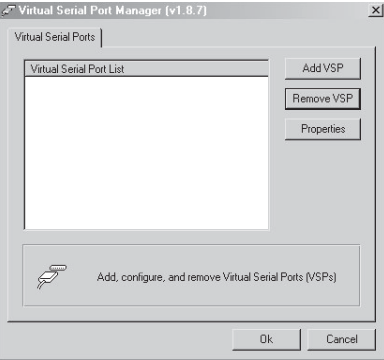

Рис. 2.Окно менеджера виртуального последовательного порта

3. Нажать кнопку **Add VSP**, чтобы добавить последовательный порт и ввести в настройки IP-адрес и номер порта вашего прибора<sup>1</sup> (см. рис. 3).

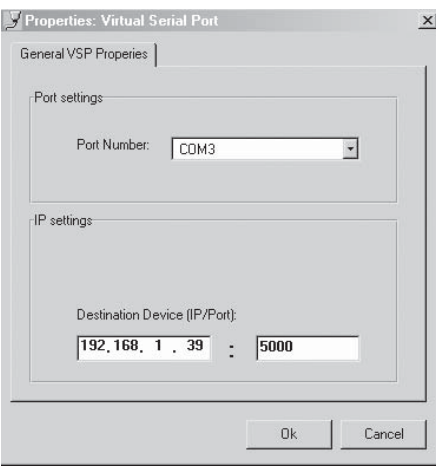

Рис. 3. Окно свойств менеджера виртуального последовательного порта

4. Можно настроить виртуальный порт для каждого локального порта на приборе (см. рис. 4).

<sup>1</sup> Заводские параметры по умолчанию: IP-адрес 192.168.1.39, порт 5000

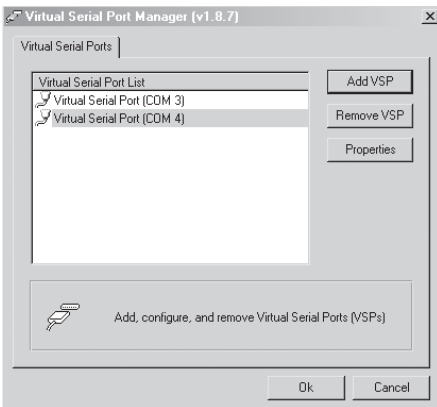

Рис. 4. Окно настройки виртуального последовательного порта (COM 3 и COM 4)

5. В управляющем приложении выбрать подключение через COM-порт согласно выбранному вами виртуальному последовательному порту (см. рис. 5).

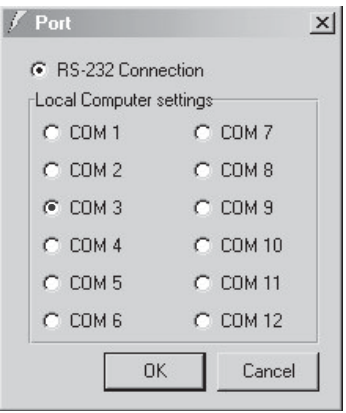

Рис. 5. Окно Port – выбор виртуального порта

1.2 Настройка подключения через локальную сеть

Если управляющее приложение может напрямую подключаться к сети по протоколу TCP/IP, нужно задать в нем IP-адрес узла и номер порта согласно настройкам, как показано на рис. 6.

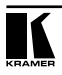

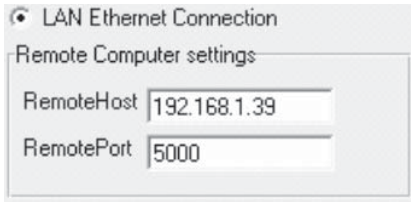

Рис. 6. Окно Port - установка удаленного подключения

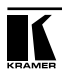

### **Ограниченная гарантия**

Kramer Electronics (далее — Kramer) гарантирует качество изготовления данного изделия и отсутствие дефектов в использованных материалах на оговорённых далее условиях.

#### **Срок гарантии**

Гарантия распространяется на детали и качество изготовления в течение семи лет со дня первичной покупки изделия.

#### **Кто обеспечивается гарантией**

Гарантией обеспечивается только первичный покупатель изделия.

#### **На что гарантия распространяется, а на что — нет**

Исключая перечисленные ниже пункты, гарантия покрывает случаи дефектности материалов или некачественного изготовления данного изделия. Гарантия не распространяется на:

- 1. Любые изделия, не распространяемые Kramer или приобретённые не у авторизованного дилера Kramer. Если Вы не уверены, является ли торгующая организация уполномоченным представителем Kramer, свяжитесь, пожалуйста, с одним из наших агентов, перечисленных в списке на web-сайте www.kramerelectronics.com.
- 2. Любые изделия, серийный номер на которых испорчен, изменён или удалён.
- 3. Повреждения, износ или неработоспособность, являющиеся следствием:
	- i) Аварии, применения не по назначению, неправильного обращения, небрежного обращения, пожара, наводнения, молнии или иных природных явлений.
	- ii) Изменения конструкции или невыполнения требований инструкции, прилагаемой к изделию.
	- iii) Ремонта или попытки ремонта кем-либо, кроме уполномоченных представителей Kramer.
	- iv) Любой транспортировки изделия (претензии следует предъявлять службе доставки).
	- v) Перемещения или установки изделия.
	- vi) Любого иного случая, не относящегося к дефектам изделия.
	- vii) Неправильного использования упаковки, корпуса изделия, применения кабелей и дополнительных принадлежностей совместно с изделием.

#### **Что мы оплачиваем и что не оплачиваем**

Мы оплачиваем работы и материалы, затрачиваемые на изделие, покрываемое гарантией. Не оплачиваются:

- 1. Расходы, сопутствующие перемещению или установке изделия.
- 2. Стоимость первоначального технического обслуживания (настройки), включая регулировки, осуществляемые пользователем или программирование. Данная стоимость определяется дилером Kramer, у которого было приобретено оборудование.
- 3. Затраты на перевозку.

#### **Как получить гарантийное обслуживание**

- 1. Чтобы получить обслуживание изделия, Вы должны доставить устройство (или отправить его, транспортные расходы оплачены) в любой сервисный центр Kramer.
- 2. При необходимости гарантийного обслуживания следует представить помеченный датой покупки товарный чек (или копию) и приложить его к изделию при отправке. Также, пожалуйста, вышлите любой почтой сведения о Вашем имени, названии организации, адресе и описание проблемы.
- 3. Координаты ближайшего уполномоченного сервисного центра Kramer можно узнать у авторизованного дилера.

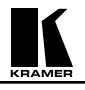

#### **Ограничение подразумеваемых гарантий**

Все подразумеваемые гарантийные обязательства, включая гарантии торговой ценности и соответствия для применения в определённой области, ограничиваются продолжительностью действия данной гарантии.

#### **Исключение повреждений**

Обязательства Kramer по отношению к любым дефектным изделиям ограничиваются ремонтом или заменой изделия, по нашему усмотрению. Kramer не несет ответственность за:

- 1. Повреждения иного имущества, вызванные дефектами данного изделия, ущерб, полученный вследствие неудобства изделия в работе, ущерб при невозможности использования изделия, потери времени, коммерческие потери; или
- 2. Любой другой ущерб, случайный, преднамеренный или иного рода. В некоторых странах могут не действовать ограничения на срок действия подразумеваемой гарантии и/или не допускается исключать или ограничивать гарантию при возникновении случайного или преднамеренного ущерба; таким образом, вышеприведенные ограничения и исключения могут на Вас не распространяться.

Данная гарантия предоставляет вам особые законные права, и Вы также можете воспользоваться другими правами, состав которых зависит от места Вашего проживания.

**Примечание**: Все изделия, возвращаемые Kramer для обслуживания, должны получить первоначальное подтверждение, каковое может быть получено у Вашего дилера.

Данное оборудование прошло проверку на соответствие требованиям:

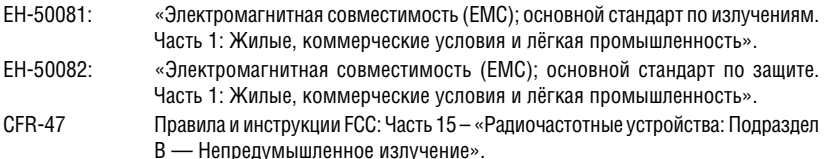

#### **Осторожно!**

- Обслуживание аппаратуры может производить только уполномоченный Kramer технический персонал. Любой пользователь, вносящий изменения или дополнения в конструкцию устройства без ведома изготовителя, теряет разрешение на использование данного оборудования.
- Пользуйтесь источником питания постоянного тока, входящим в комплект поставки.
- Применяйте, пожалуйста, рекомендованные типы соединительных кабелей для подключения устройства к другому оборудованию.

**Перечень организаций, осуществляющих продажу нашей продукции, приведён на нашем web-сайте www.kramerelectronics.com или www.kramer.ru. С данных сайтов можно также отправить письмо в правление компании. Мы рады Вашим вопросам, замечаниям и отзывам.**